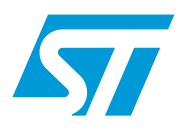

## SPC563MPrimerBasic

## **Introduction**

This user manual describes how to use uBasicPrimer.

The uBasicPrimer is an extended BASIC interpreter executed in the SPC563M Primer.

SPC563M Primer is an USB dongle with a SPC563M device on board. It is designed to support from a PC most common automotive communication interfaces (CAN, LIN, SPI) in a simple tool.

June 2009 Doc ID 15798 Rev 1 1/24

## **Contents**

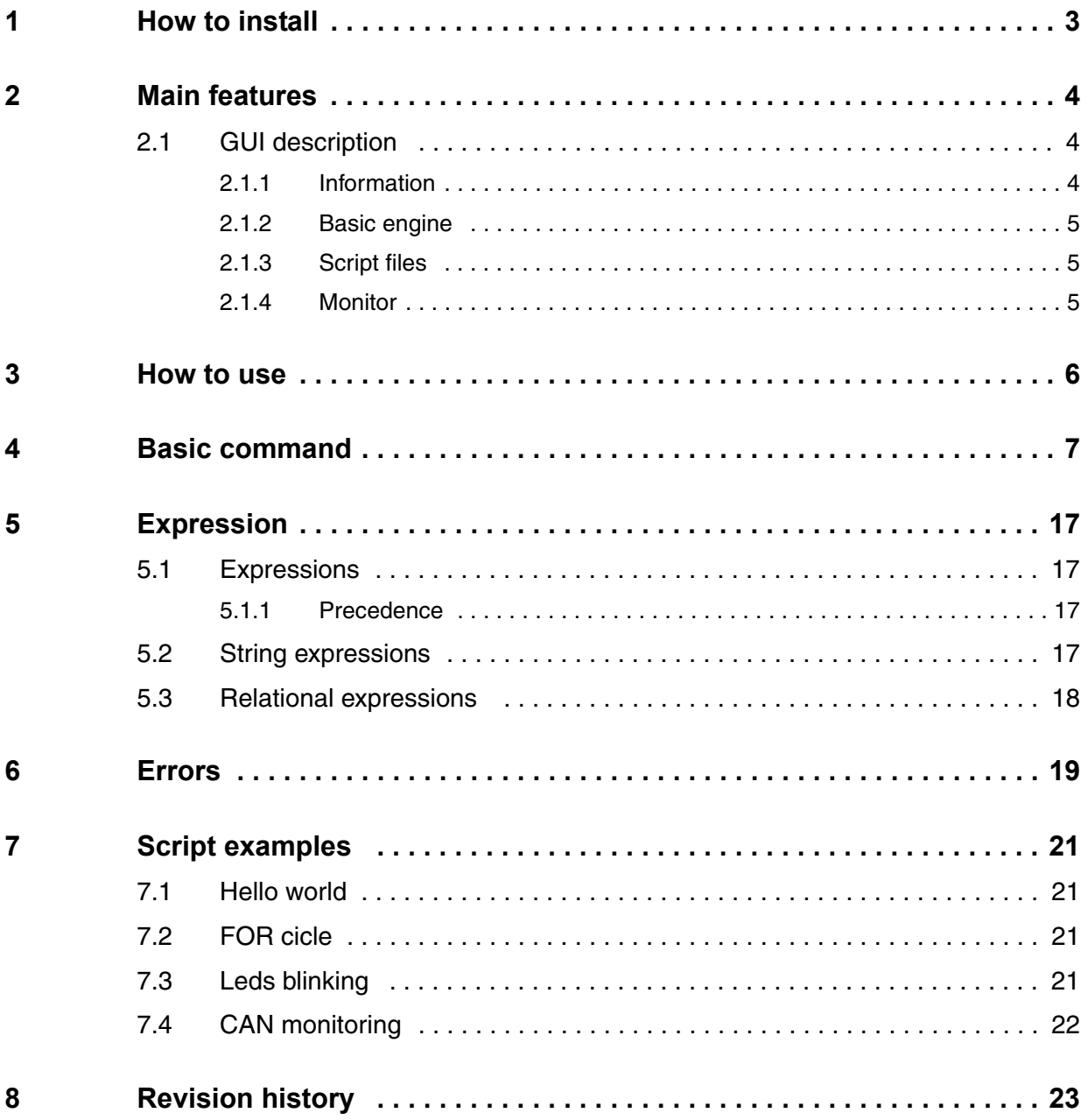

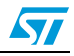

## <span id="page-2-0"></span>**1 How to install**

In order to install the SPC563M Primer Basic you need to follow the procedure described below.

Install the SPC563M drivers:

- Download the SPC563M drivers package
- Unzip the package in a folder
- Enter the folder and run RLinkUSBInstall\_quite.bat

Install the SPC563M Primer Basic tool:

- Download the SPC563M Primer Basic package
- Unzip the package in a folder
- Enter the folder and run setup.exe
- Follow the indications provided by the wizard til the setup completes

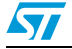

## <span id="page-3-0"></span>**2 Main features**

## <span id="page-3-1"></span>**2.1 GUI description**

*[Figure 1](#page-3-3)* shows the uBasicPrimer GUI:

### <span id="page-3-3"></span>**Figure 1. uBasicPrimer GUI**

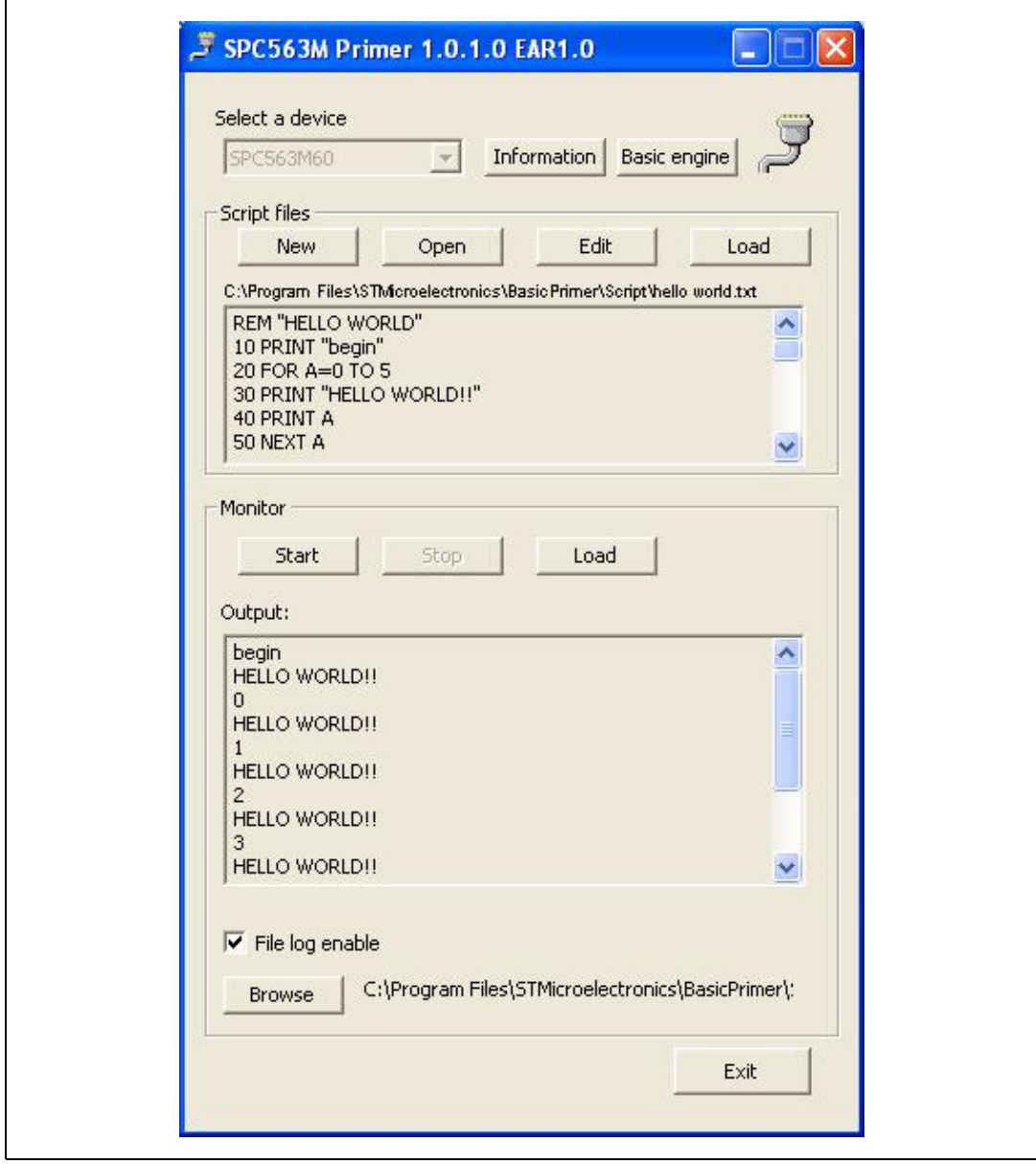

### <span id="page-3-2"></span>**2.1.1 Information**

*Information* button allows showing detailed information regarding the device connected.

4/24 Doc ID 15798 Rev 1

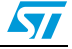

### <span id="page-4-0"></span>**2.1.2 Basic engine**

*Basic engine* button inserts the basic interpreter inside the Primer. The basic interpreter will be loaded into the SPC563M flash memory.

### <span id="page-4-1"></span>**2.1.3 Script files**

*Script File* section allows script files management:

- New: it starts notepad to edit a new script
- Open: it allows selecting an existing script. It will be edit only in reading mode on the application GUI
- Edit: It starts the notepad with the script selected by "Open" button to modify the content. After the modification, to show the updated version of the script on the application GUI, the user has to push again "Open" button to reload the script
- Load: It allows flashing the script selected by "Open" button into the SPC563M memory

### <span id="page-4-2"></span>**2.1.4 Monitor**

This section allows enabling the output of the SPC563M Primer.

Start button allows starting the execution of the script loaded into the flash of the SPC563M Primer and the output will be show on the output window. Stop button arrests the execution of the script.

To save the output on a log file, select the file name using browser button and check file log enable.

"Quit" button allows closing the application.

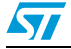

Doc ID 15798 Rev 1 5/24

## <span id="page-5-0"></span>**3 How to use**

Run the tool from the start menu (Start, Programs, STMicroelectronics, Component, Basic Primer).

First step is to load the BASIC engine into the Primer. You can do so by selecting the "Basic Engine" button.

From the GUI now you can:

- Create a new BASIC script or open an existing one by choosing "New" or "Open".
- Edit the BASIC script by choosing "Edit".
- Transfer the BASIC script to the SPC563M Primer by choosing "Load".
- Start/stop the execution of the application by choosing "Start" or "Stop".
- Quit the application by choosing "Quit"

The text window in the "Script files" section shows the contents of the script.

The text window in the "Monitor" section shows the output of the script.

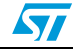

## <span id="page-6-0"></span>**4 Basic command**

The section below list detailed commands.

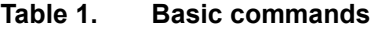

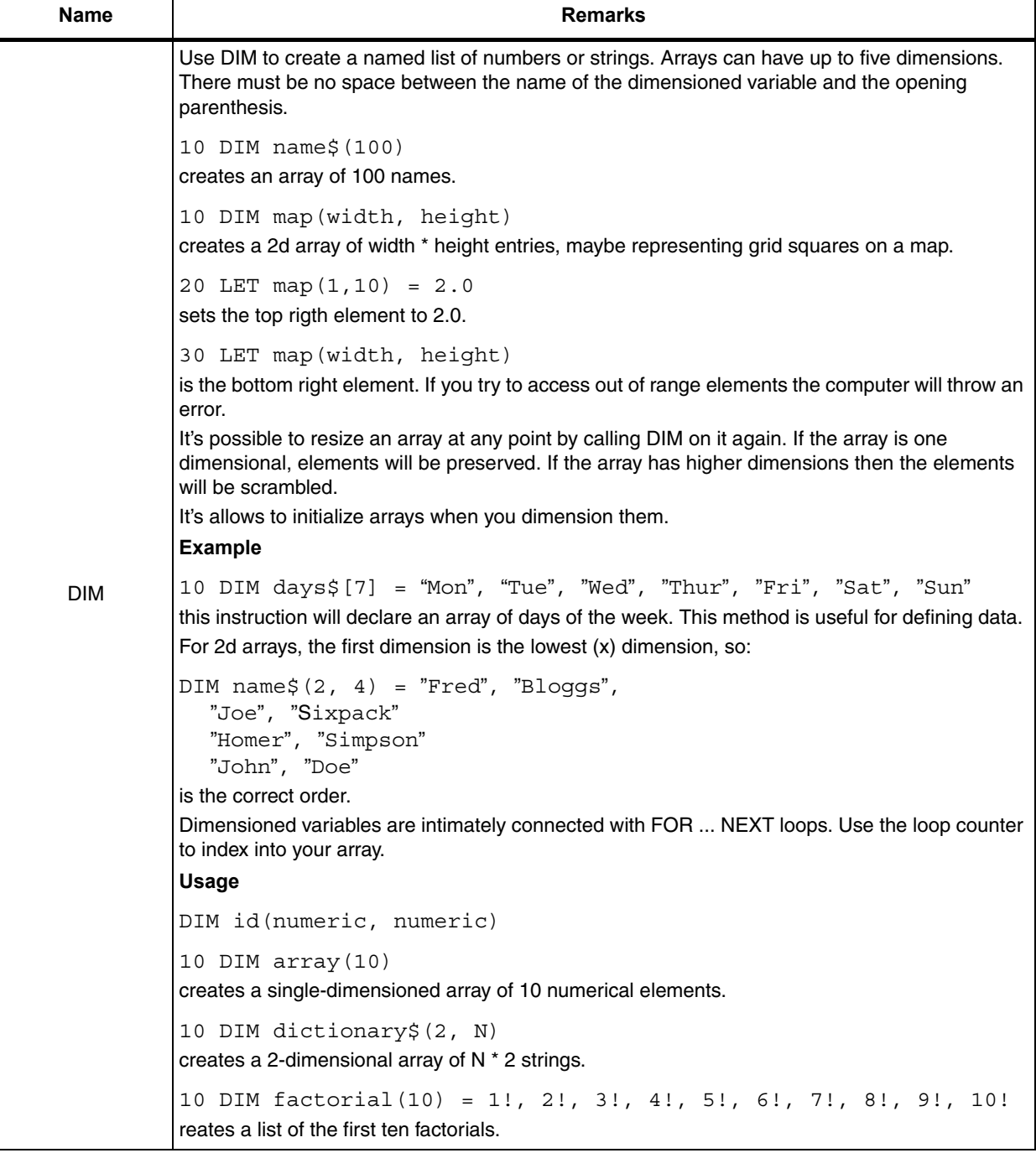

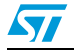

Doc ID 15798 Rev 1 7/24

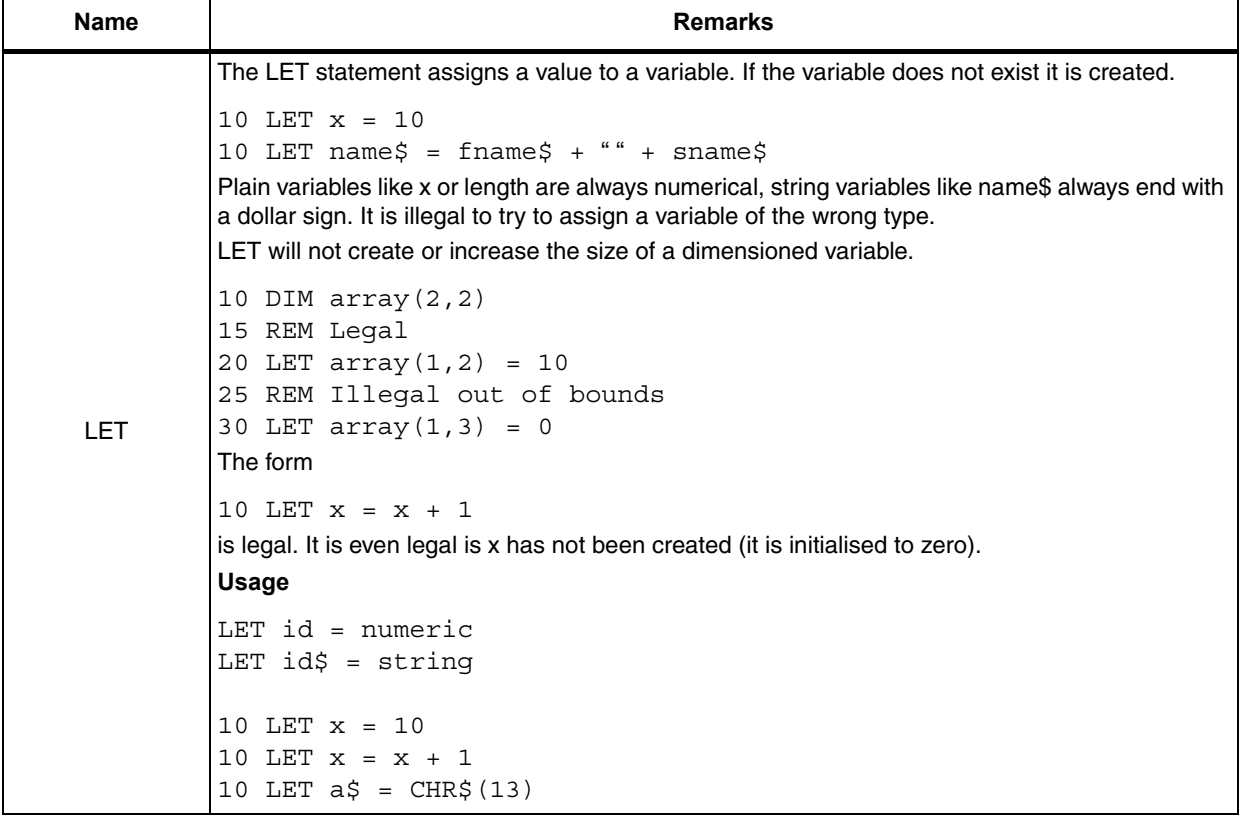

8/24 Doc ID 15798 Rev 1

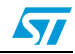

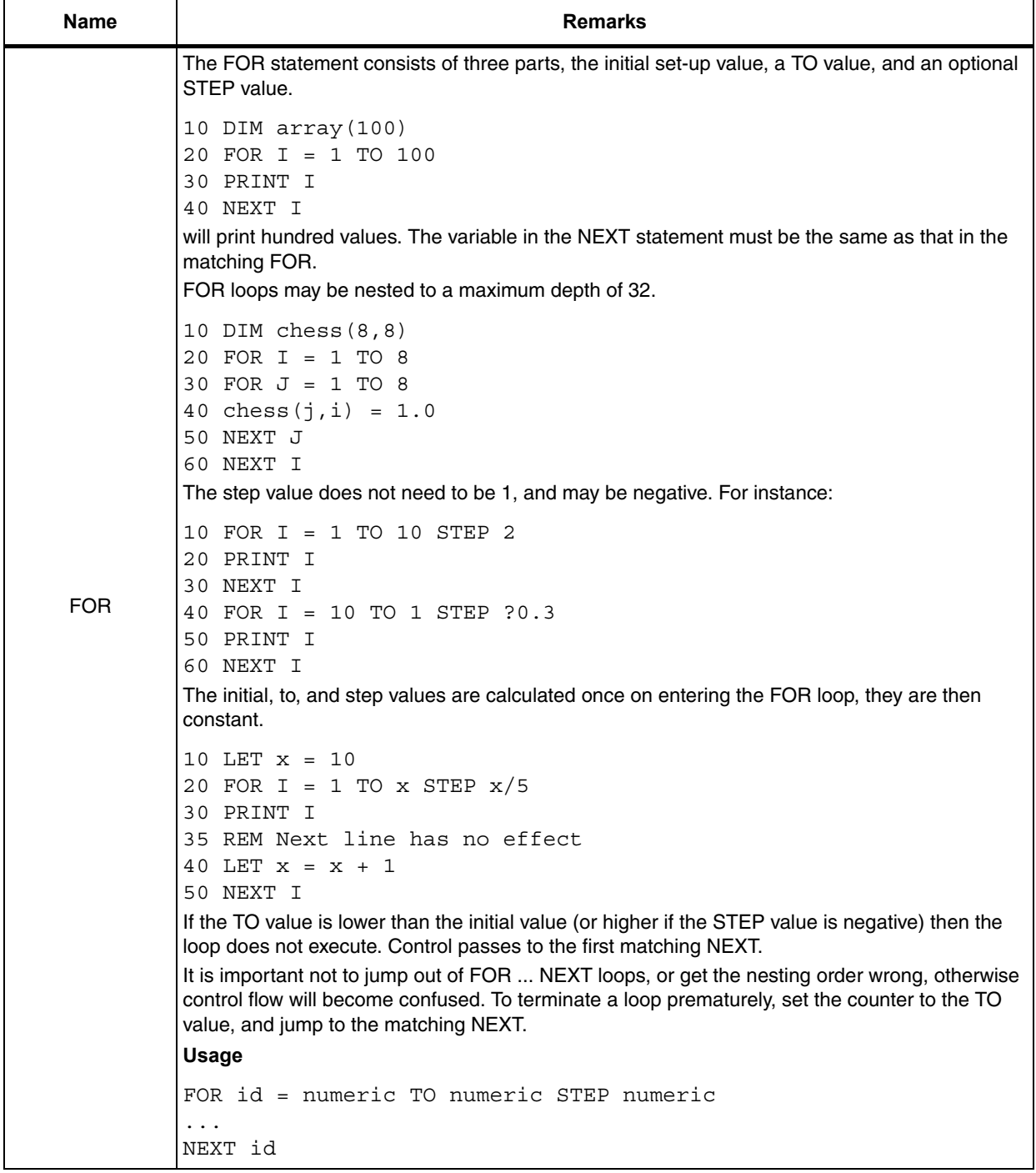

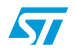

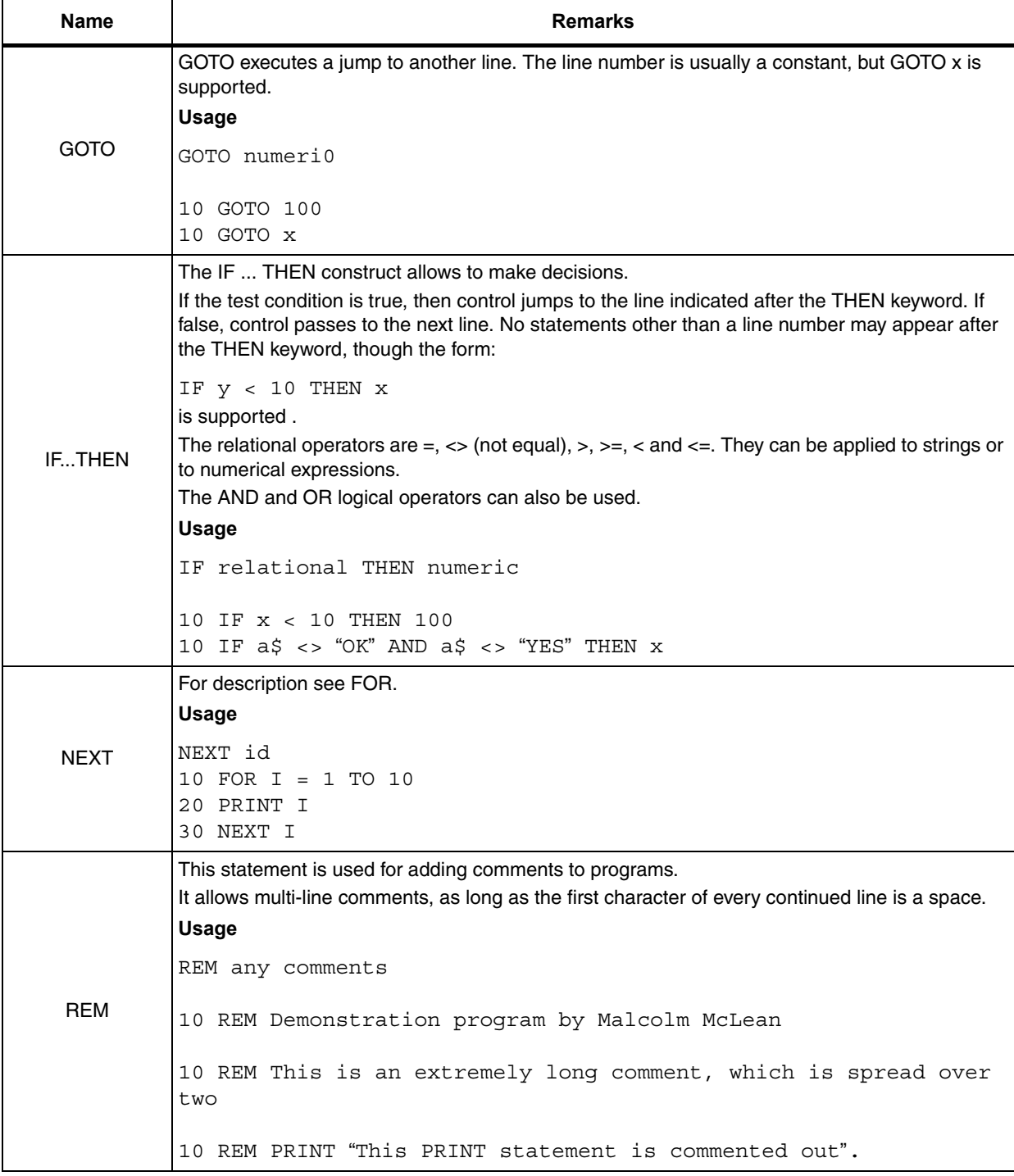

10/24 Doc ID 15798 Rev 1

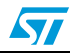

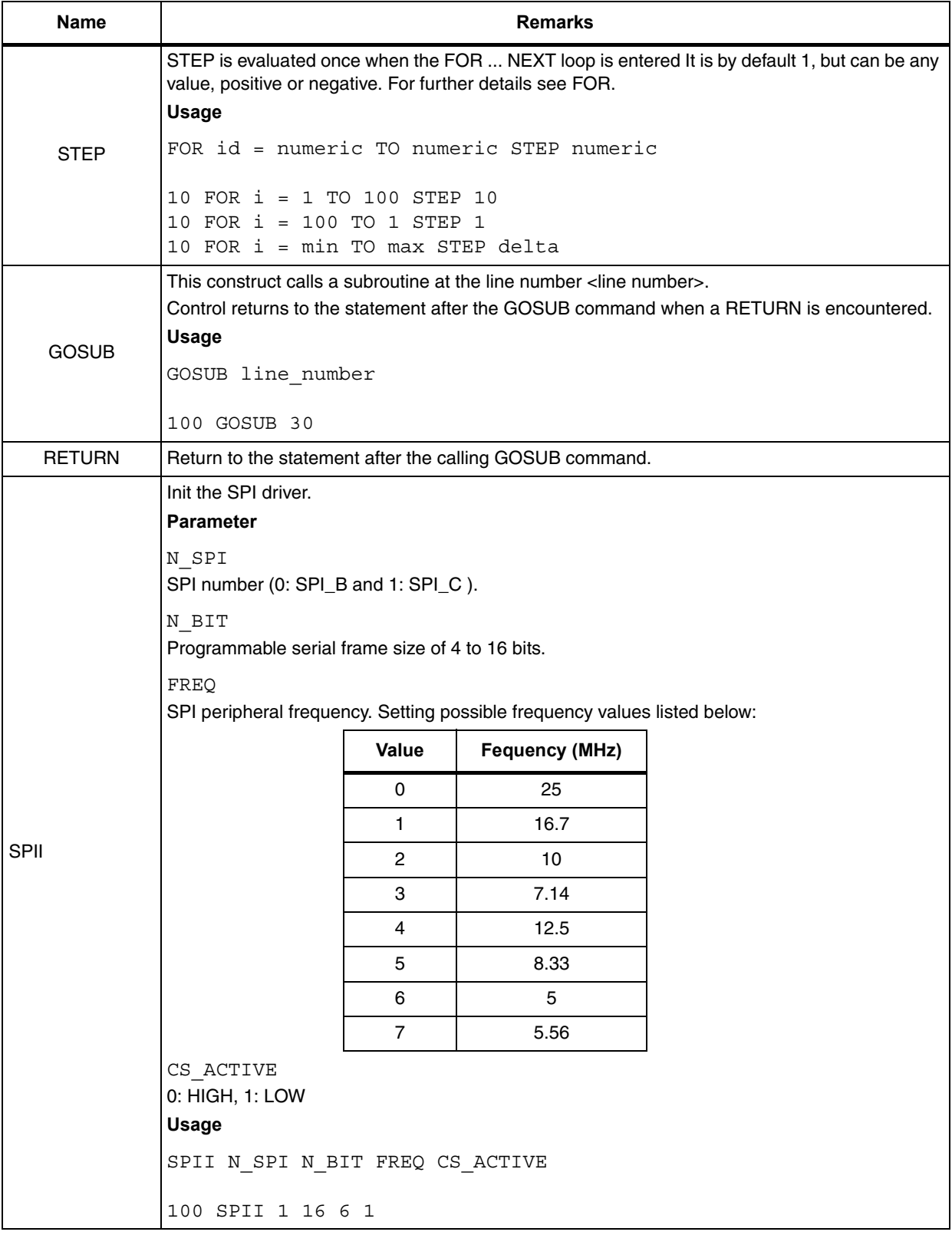

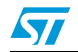

Doc ID 15798 Rev 1 11/24

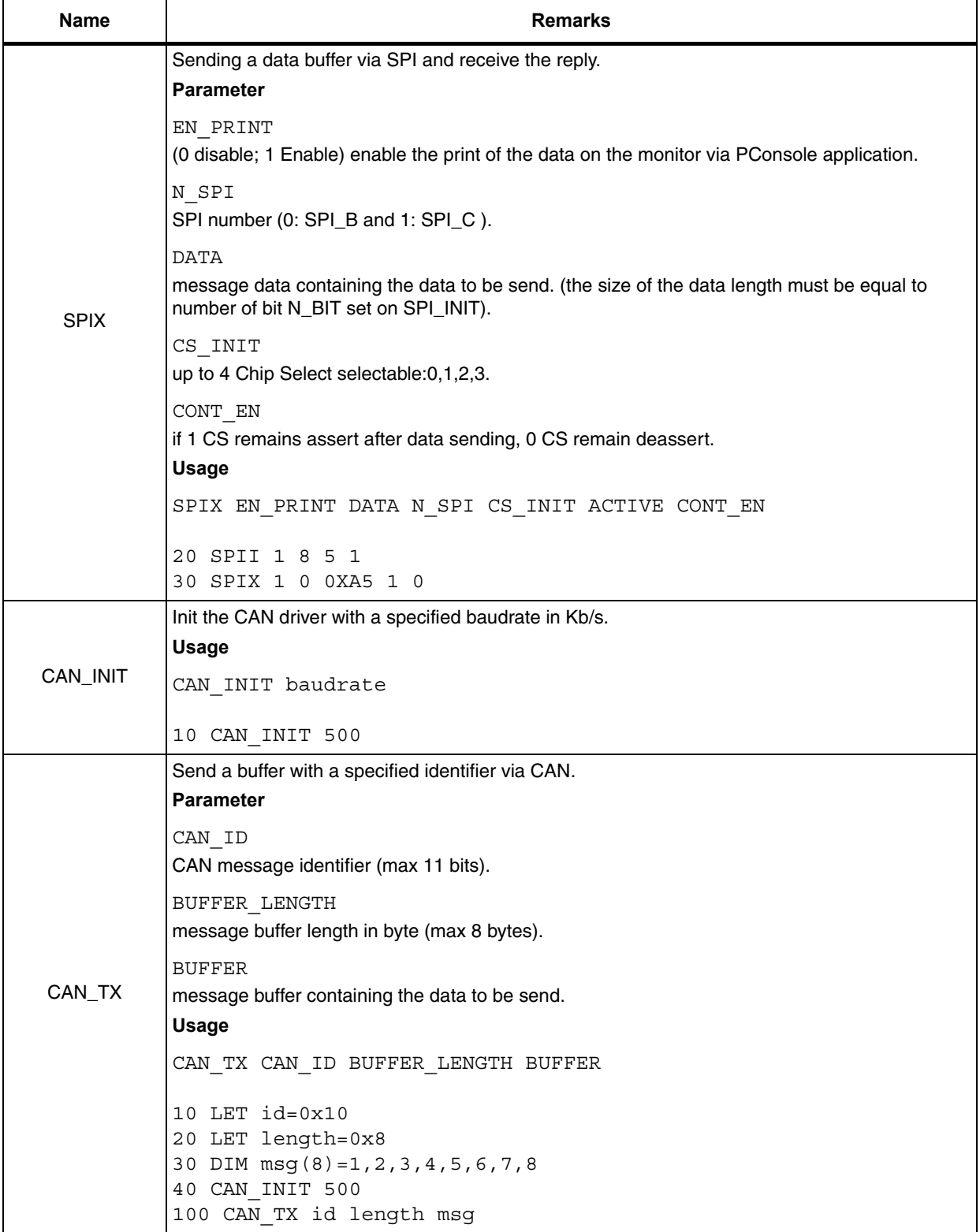

12/24 Doc ID 15798 Rev 1

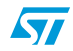

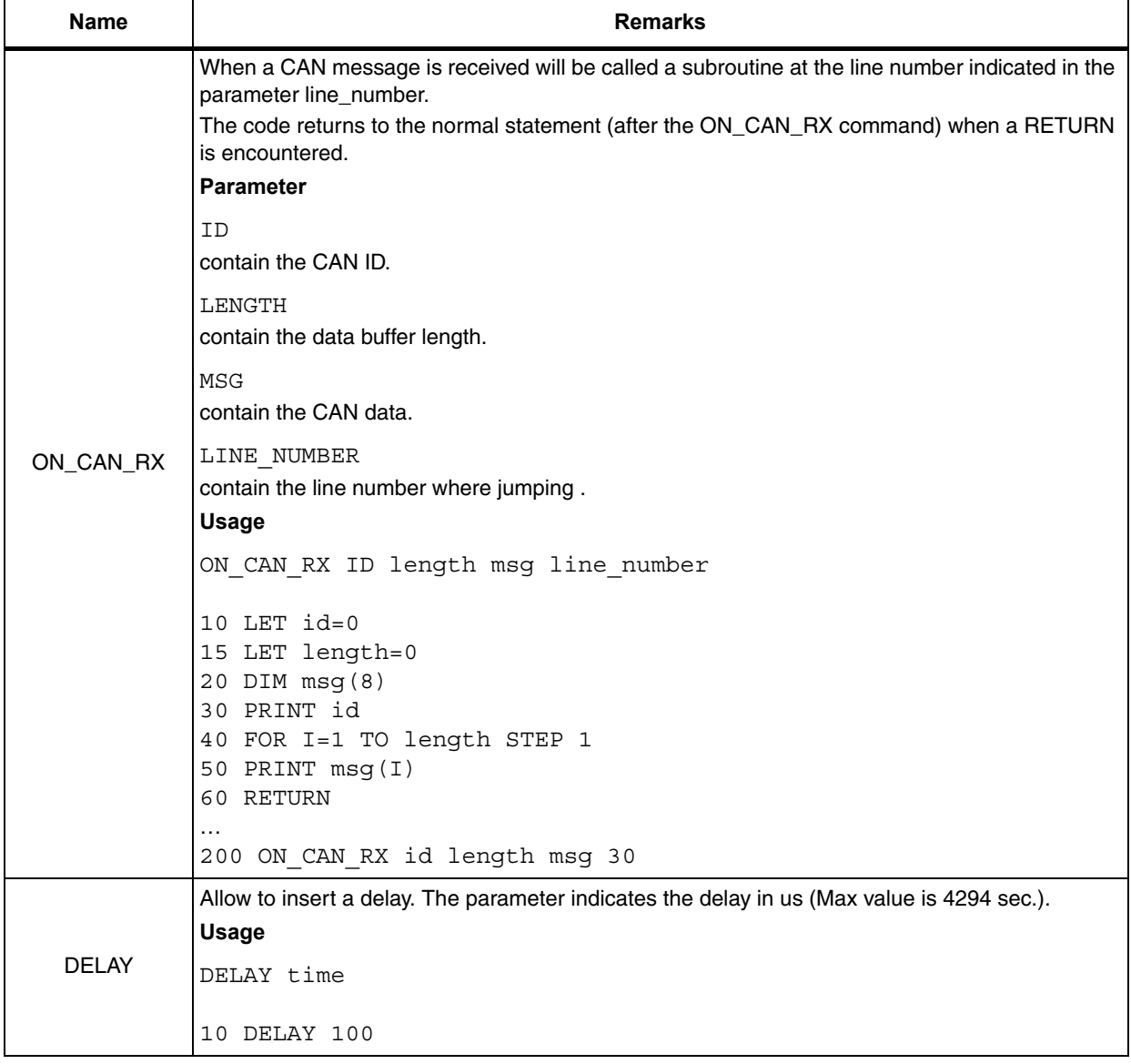

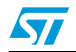

Doc ID 15798 Rev 1 13/24

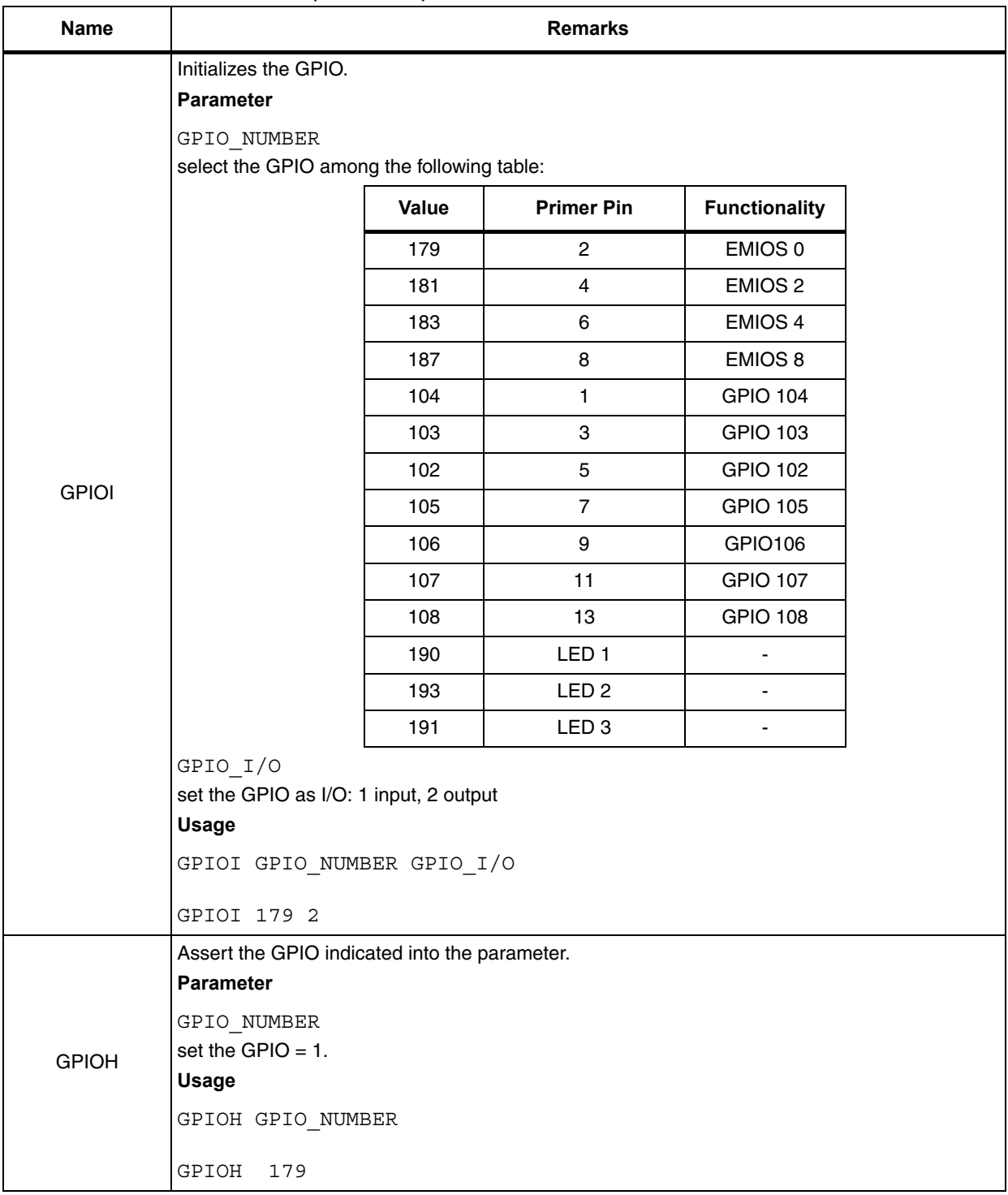

14/24 Doc ID 15798 Rev 1

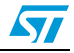

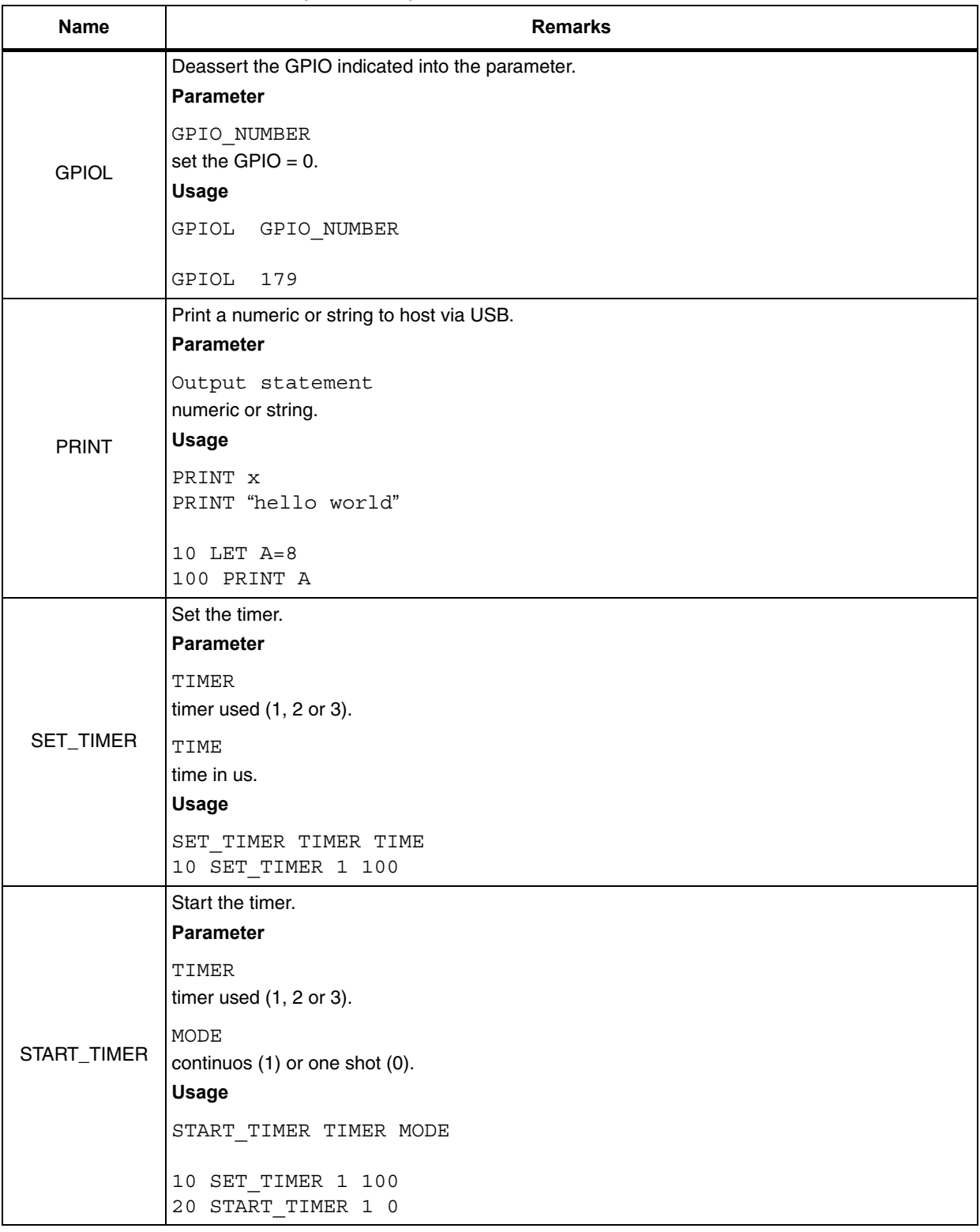

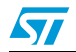

Doc ID 15798 Rev 1 15/24

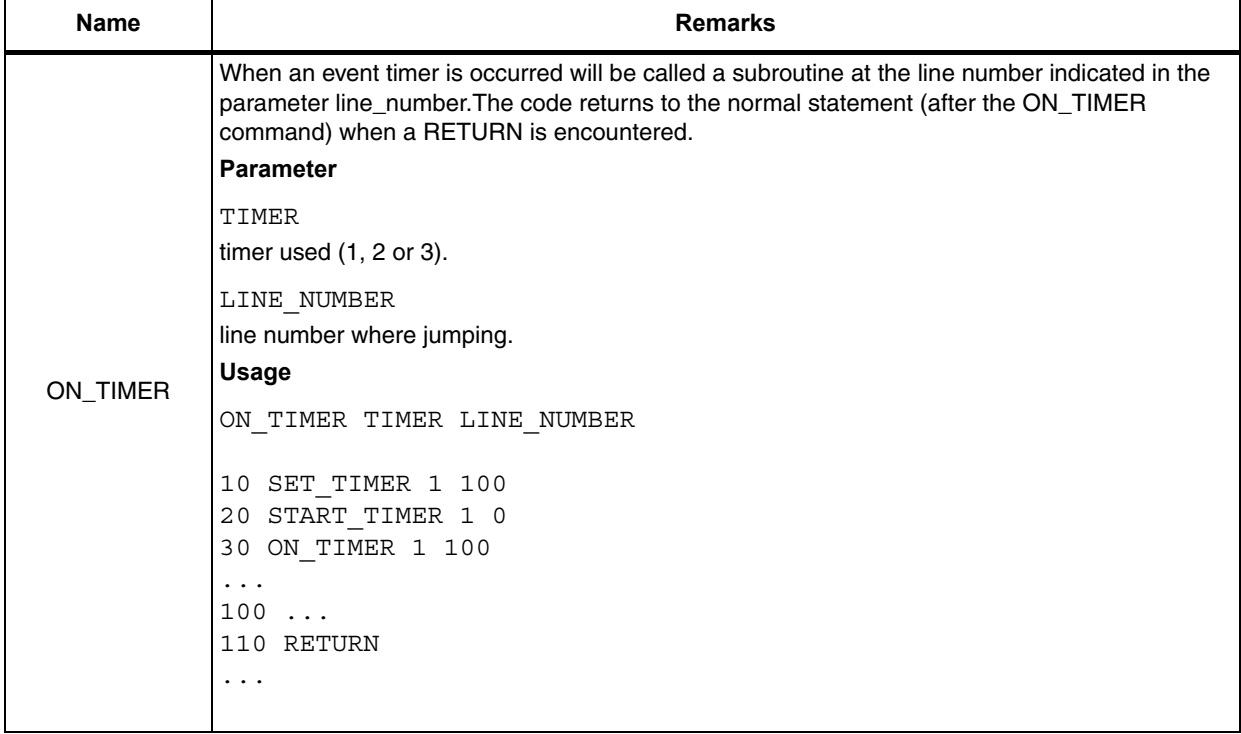

16/24 Doc ID 15798 Rev 1

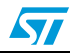

## <span id="page-16-0"></span>**5 Expression**

## <span id="page-16-1"></span>**5.1 Expressions**

#### Table 2. **Expression**

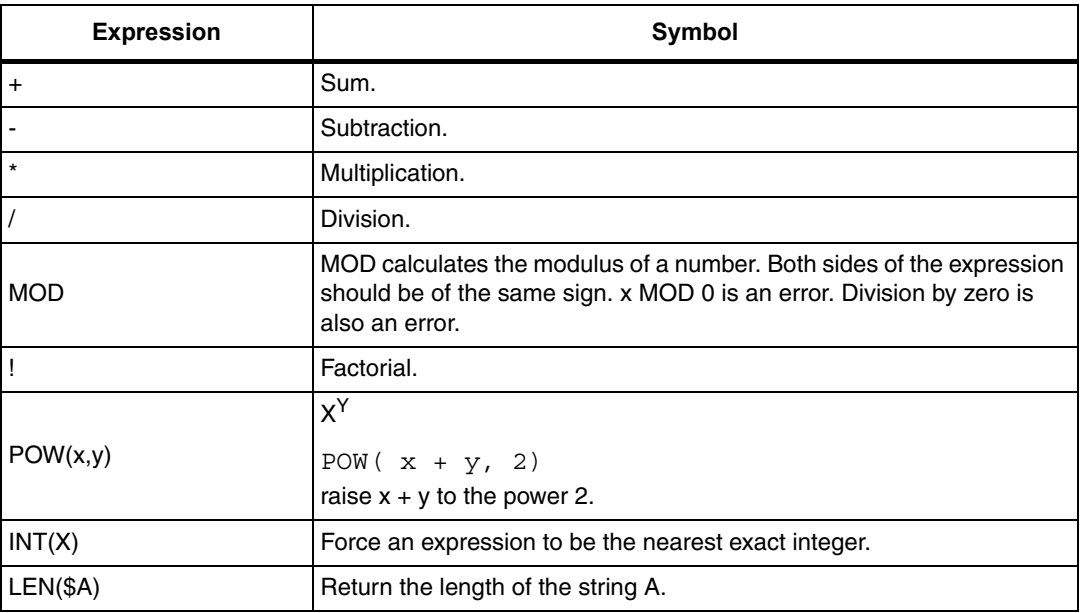

### <span id="page-16-2"></span>**5.1.1 Precedence**

The + and - operators have lower precedence than \*, / and MOD (modulus), which have equal precedence and are evaluated left to right. ! (factorial) has the highest precedence.

Example:

 $(x + y) * 2$ 

add x to y and multiply by two.

## <span id="page-16-3"></span>**5.2 String expressions**

All strings are stored internally in ASCII format, as NUL terminated arrays. Use of extremely large strings is likely to slow down the program, since most operations involve internal copying of strings.

A string literal consists of one or more concatenated quotes. A string can be spread over several lines, but the newline character is not allowed inside quotes. To enclose a quotation mark in astring, use double quotes.

10 LET A\$ = ?And God said ??Let there be light?? ? ?and there was light.? ?And God saw the light, that it was good.?

is an example of a legal string. Note that the start of the second line contains white space at the beginning to tell the interpreter it is a continuation of the previous line.

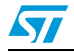

Doc ID 15798 Rev 1 17/24

To add a newline or other control character, use the CHR\$() function. Note that CHR\$(0) will prematurely terminate the string. Use the ASCII() function to perform numerical manipulation on characters.

e.g LET B\$ = CHR\$( ASCII(B\$) + 1) will set B\$ to the next letter of the alphabet.

The ?+? operator will concatenate strings.

10 PRINT ?Fred? + ?Bloggs? +  $CHR$ (42) + X$$ 

Will print FredBloggs\* followed by the contents of x\$.

Functions with names ending in ?\$? always return strings. Parentheses are not optional.

### <span id="page-17-0"></span>**5.3 Relational expressions**

Relational expressions are used only in IF ... THEN statements to make conditional jumps.

A relational expression evaluates to either true or false. The allowed operators  $a =, \ll$ (doesn't equal),  $>$ ,  $>$ =,  $<$ ,  $<$ =.

With expressions the comparison is numerical, and with strings it is alphabetical. Both sides of a relational operator must be of the same type.

Relational expressions can contain the keywords AND and OR. Order of evaluation is left to right, but parentheses should always be used to disambiguate mixed expressions.

Examples of use:

10 IF  $(x \le 5$  AND  $x > 0$ ) OR  $x = 10$  THEN 100

18/24 Doc ID 15798 Rev 1

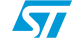

## <span id="page-18-0"></span>**6 Errors**

Sometimes PrimerBasic will terminate with an error message. Usually these are due to typing mistakes or logic errors in the basic program. Occasionally they may be caused by the computer running out of resources, by illegal input, or by internal errors in the PrimerBasic interpreter.

Following a list of the errors that can be occurred.

● **Can't read program**

You have called PrimerBasic with something it cannot recognise as a PrimerBasic program at all, for instance with a text file containing a nursery rhyme.

**Program lines not in order** 

Lines have to be in numerical order. If lines are out of order, you will receive this error.

**Line not found** 

You have tried to jump to a non existent line.

**Syntax error line** 

This means that the interpreter has encountered a line it cannot understand. It is a catch all error, incorporating things such as identifiers starting with digits, or lines not terminated with a newline.

**Out of memory** 

The SPC563M Primer has run out of memory. This may occur when you try to dimension a huge array, or it may occur at any time if the computer is low on resources, since PrimerBasic uses memory internally. Be particularly careful when dimensioning arrays with variables.

#### **Identifier too long**

An identifier (variable name) is allowed to be only 31 characters long, including the \$ for a string identifier. For dimensioned variables the number is one less.

● **No such variable** 

You have attempted to use a variable that has not been initiated.

● **Bad subscript** 

You have tried to access a dimensioned array beyond its dimensioned size.

● **Too many dimensions**

You have tried to dimension an array with more than five dimensions.

● **Too many initialilers** 

In initialising a dimensioned array, you have tried to list more values than you have space for.

**Illegal type** 

You have tried to use a string variable as the counter for a for loop.

### **Too many nested fors line**

Maximum depth of FOR .. NEXT loops is 32. Exceeding this limit is probably due to problems with jumping out of FOR ... NEXT loops.

### **For without matching next**

You have declared a FOR statement but not a matching NEXT.

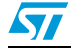

Doc ID 15798 Rev 1 19/24

### **Next without matching for**

You have declared a NEXT statement without a matching FOR.

### **Divide by zero**

You have attempted to divide by zero. This is a mathematical error.

#### **Type mismatch**

You have entered a string expression where PrimerBasic was expecting a numeric expression, or a numeric expression where it was expecting a string.

#### ● **Input too long**

Input lines can be a maximum of 1023 characters long. Lines longer than this are almost certainly either errors or malicious attempts to exploit the system, so they are rejected.

### **Bad value**

There has been an internal overflow. Usually this is caused by trying to calculate with ridiculously large value like 10 trillion.

#### ● **ERROR**

Unspecified error has occurred.

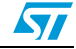

## <span id="page-20-0"></span>**7 Script examples**

### <span id="page-20-1"></span>**7.1 Hello world**

The following example prints the string "Hello world" continually.

To execute this test, copy and paste the following code in a txt file and load it how already described.

```
10 PRINT "Hello world"
20 GOTO 10
```
## <span id="page-20-2"></span>**7.2 FOR cicle**

The following example prints the even values of the variable A.

To execute this test, copy and paste the following code in a txt file and load it how already described.

```
10 FOR A=0 TO 100 STEP 2
20 PRINT A
30 NEXT A
```
## <span id="page-20-3"></span>**7.3 Leds blinking**

The following example blinks the leds L1, L2 and L3 sequentially simulating a binary counter. From one configuration and another is inserted a delay of 500ms.

To execute this test, copy and paste the following code in a txt file and load it how already described.

```
10 GPIOI 190 2
15 GPIOI 191 2
20 GPIOI 193 2
30 GPIOH 190
40 GPIOH 193
45 GPIOH 191
48 DELAY 500000
50 GPIOL 190
60 GPIOH 193
70 GPIOH 191
80 DELAY 500000
90 GPIOH 190
100 GPIOL 193
110 GPIOH 191
120 DELAY 500000
130 GPIOL 190
140 GPIOL 193
150 GPIOH 191
```
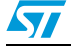

Doc ID 15798 Rev 1 21/24

## <span id="page-21-0"></span>**7.4 CAN monitoring**

The following example prints CAN message received.

To execute this test, copy and paste the following code in a txt file and load it how already described.

20 CAN\_INIT 30 ON\_CAN\_RX 100 40 GOTO 40 100 CAN\_RX\_PRINT 120 RETURN

22/24 Doc ID 15798 Rev 1

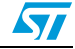

## <span id="page-22-0"></span>**8 Revision history**

#### Table 3. **Document revision history**

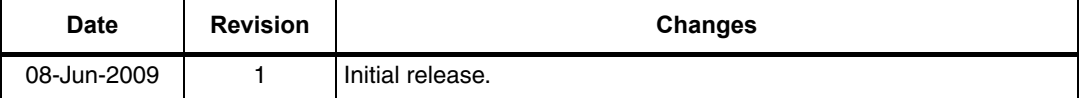

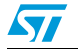

Doc ID 15798 Rev 1 23/24

#### **Please Read Carefully:**

Information in this document is provided solely in connection with ST products. STMicroelectronics NV and its subsidiaries ("ST") reserve the right to make changes, corrections, modifications or improvements, to this document, and the products and services described herein at any time, without notice.

All ST products are sold pursuant to ST's terms and conditions of sale.

Purchasers are solely responsible for the choice, selection and use of the ST products and services described herein, and ST assumes no liability whatsoever relating to the choice, selection or use of the ST products and services described herein.

No license, express or implied, by estoppel or otherwise, to any intellectual property rights is granted under this document. If any part of this document refers to any third party products or services it shall not be deemed a license grant by ST for the use of such third party products or services, or any intellectual property contained therein or considered as a warranty covering the use in any manner whatsoever of such third party products or services or any intellectual property contained therein.

**UNLESS OTHERWISE SET FORTH IN ST'S TERMS AND CONDITIONS OF SALE ST DISCLAIMS ANY EXPRESS OR IMPLIED WARRANTY WITH RESPECT TO THE USE AND/OR SALE OF ST PRODUCTS INCLUDING WITHOUT LIMITATION IMPLIED WARRANTIES OF MERCHANTABILITY, FITNESS FOR A PARTICULAR PURPOSE (AND THEIR EQUIVALENTS UNDER THE LAWS OF ANY JURISDICTION), OR INFRINGEMENT OF ANY PATENT, COPYRIGHT OR OTHER INTELLECTUAL PROPERTY RIGHT.**

**UNLESS EXPRESSLY APPROVED IN WRITING BY AN AUTHORIZED ST REPRESENTATIVE, ST PRODUCTS ARE NOT RECOMMENDED, AUTHORIZED OR WARRANTED FOR USE IN MILITARY, AIR CRAFT, SPACE, LIFE SAVING, OR LIFE SUSTAINING APPLICATIONS, NOR IN PRODUCTS OR SYSTEMS WHERE FAILURE OR MALFUNCTION MAY RESULT IN PERSONAL INJURY, DEATH, OR SEVERE PROPERTY OR ENVIRONMENTAL DAMAGE. ST PRODUCTS WHICH ARE NOT SPECIFIED AS "AUTOMOTIVE GRADE" MAY ONLY BE USED IN AUTOMOTIVE APPLICATIONS AT USER'S OWN RISK.**

Resale of ST products with provisions different from the statements and/or technical features set forth in this document shall immediately void any warranty granted by ST for the ST product or service described herein and shall not create or extend in any manner whatsoever, any liability of ST.

ST and the ST logo are trademarks or registered trademarks of ST in various countries.

Information in this document supersedes and replaces all information previously supplied.

The ST logo is a registered trademark of STMicroelectronics. All other names are the property of their respective owners.

© 2009 STMicroelectronics - All rights reserved

STMicroelectronics group of companies

Australia - Belgium - Brazil - Canada - China - Czech Republic - Finland - France - Germany - Hong Kong - India - Israel - Italy - Japan - Malaysia - Malta - Morocco - Philippines - Singapore - Spain - Sweden - Switzerland - United Kingdom - United States of America

**www.st.com**

24/24 Doc ID 15798 Rev 1

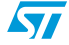